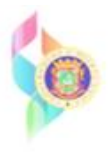

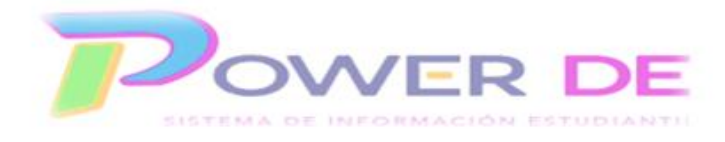

## **Power-DE SIS: Registrar Datos Para Cumplimiento Federal**

Esta guía se utilizará para registrar datos para Cumplimiento Federal.

**A-En Hogar para Adopción (Foster Care)-En esta guía se mostrará el proceso para**  registrar datos relacionados a estudiantes En Hogar para Adopción (*Foster Care*) en el Sistema de Información estudiantil (Power-DE). Se define *estudiante En Hogar para Adopción (Foster Care)* como *los menores bajo la custodia del Departamento de la Familia por medio de la Ley 246, Ley 88 o Custodias por Vía Legal Ordinaria.* Los datos pueden ser actualizados por los directores escolares u otro personal autorizado.

**B-Identificar estudiantes elegibles bajo la sección 504 de la ley de rehabilitación.** En esta guía aprenderá a identificar los estudiantes elegibles bajo la sección 504 de la Ley de Rehabilitación Vocacional en el Sistema de Información Estudiantil (Power-DE). Los datos por ingresar pueden ser actualizados por los directores escolares u otro personal autorizado.

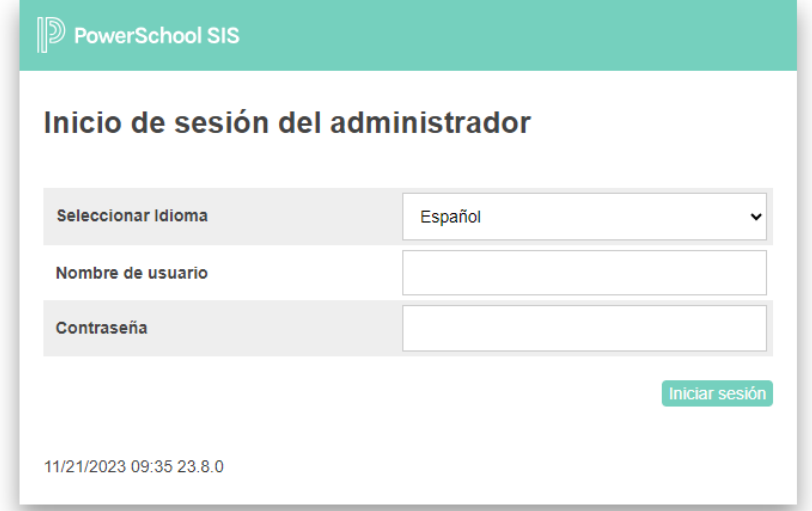

1-Acceda a la plataforma con su nombre de usuario y contraseña.

2-Seleccione el estudiante para el que registrará la información relacionada a 504 u Hogar de Adopción. Recuerde puede realizar la búsqueda utilizando cualquiera de las opciones disponibles (nombre, grado, estudiante individual o grupo de estudiantes).

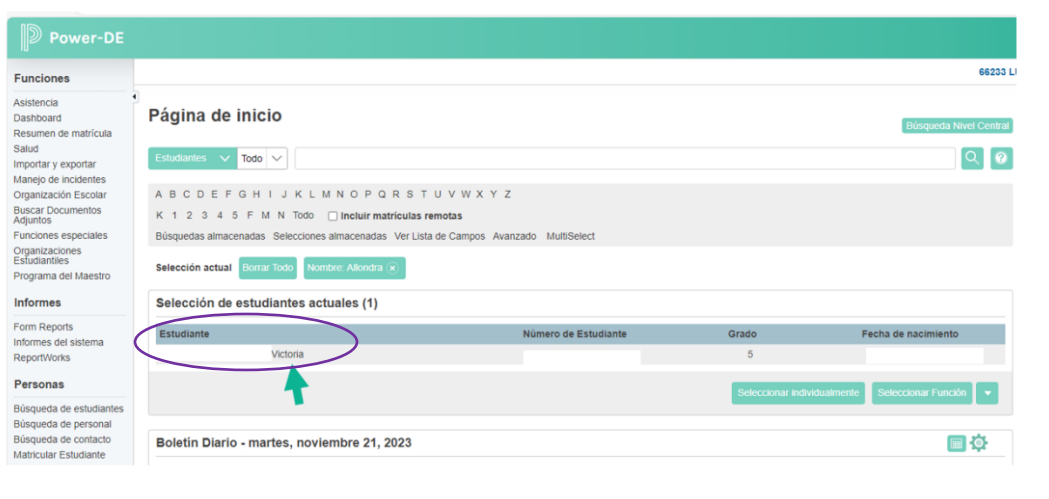

3-Bajo el menú *Información* seleccione **Cumplimiento Federal.**

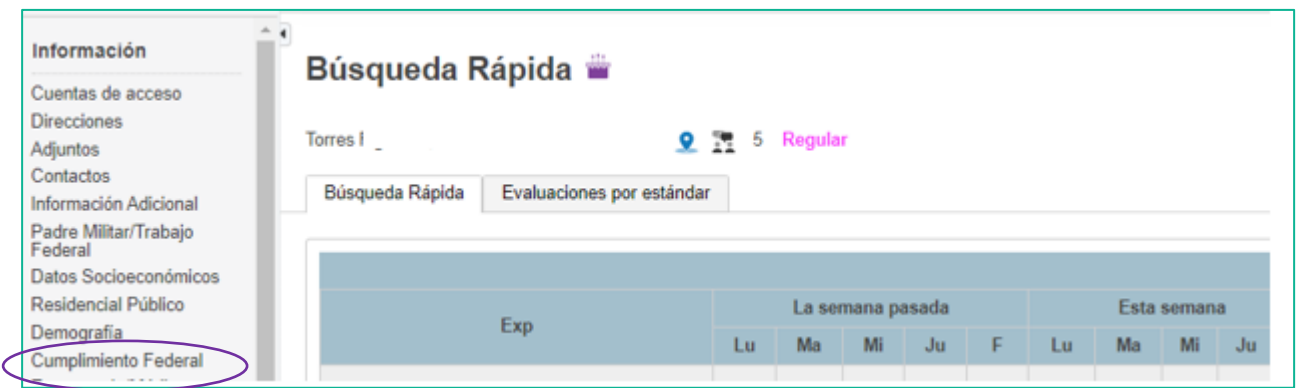

4-Se muestra la página **Cumplimiento Federal.** Complete la información que corresponda al estudiante.

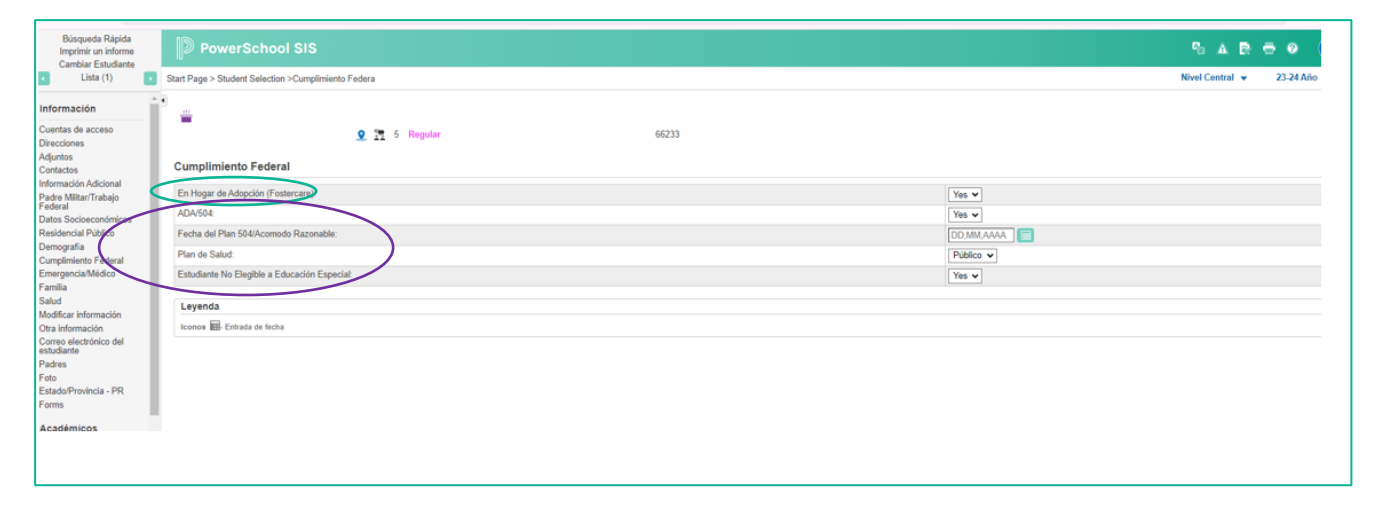

A-Para el campo **Hogar para Adopción** (Foster Care) seleccione Si para el estudiante que se encuentra en un Hogar de Adopción (Foster Care) de lo contrario seleccione No.

B- En el **campo ADA/504** seleccione Si para identificar el estudiante elegible. Indique la fecha de efectividad del plan en el **campo fecha del Plan 504/Acomodo Razonable**. En el **campo Plan de Salud** (seleccione Público /Privado) y en el **campo Estudiante no elegible a Educación Especial**, (si/no).

Luego Oprima **Someter.**